## SQL Server **CHEATSHEET**

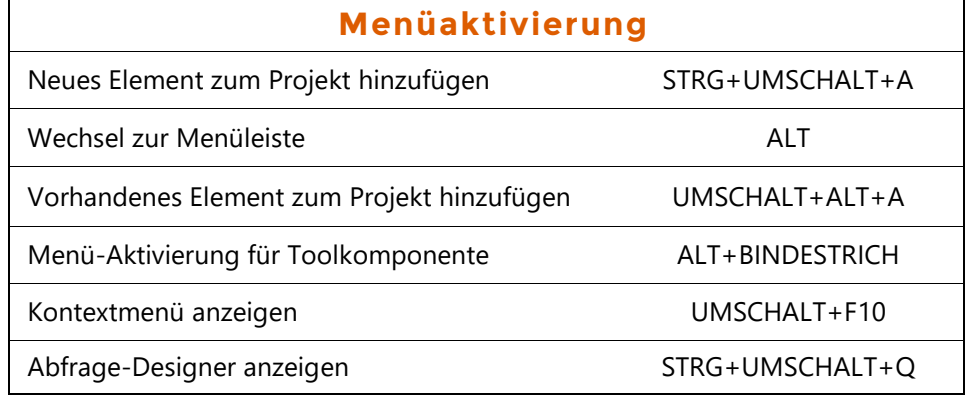

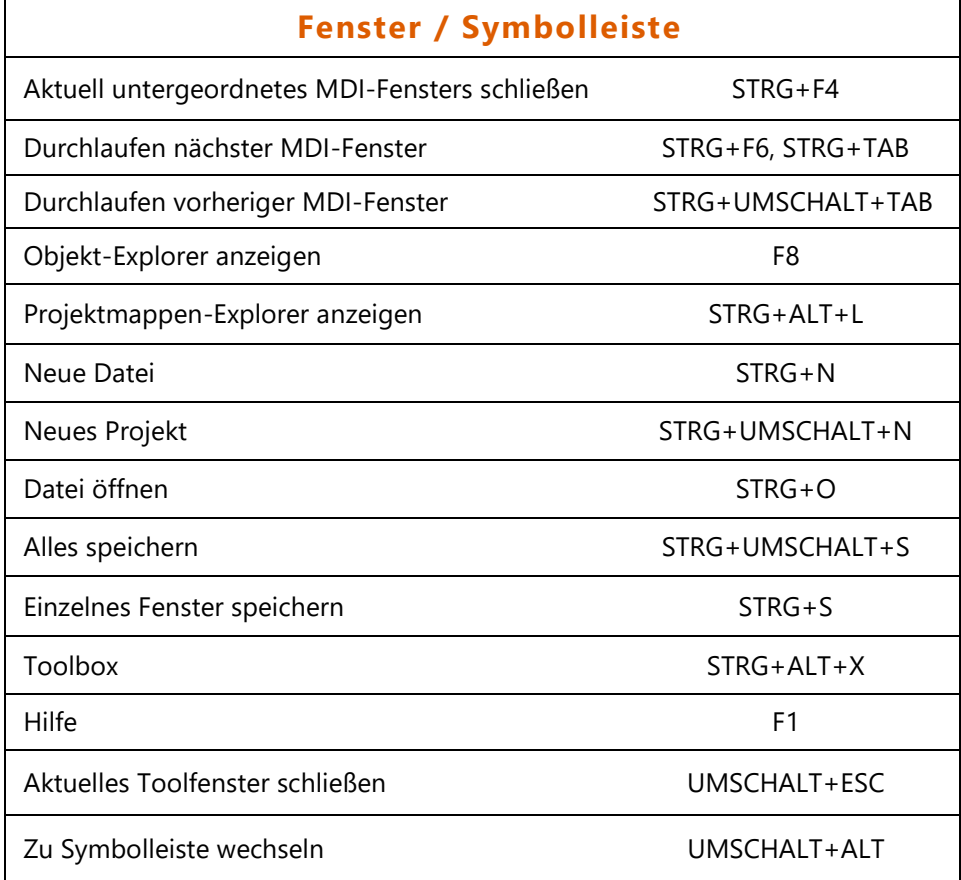

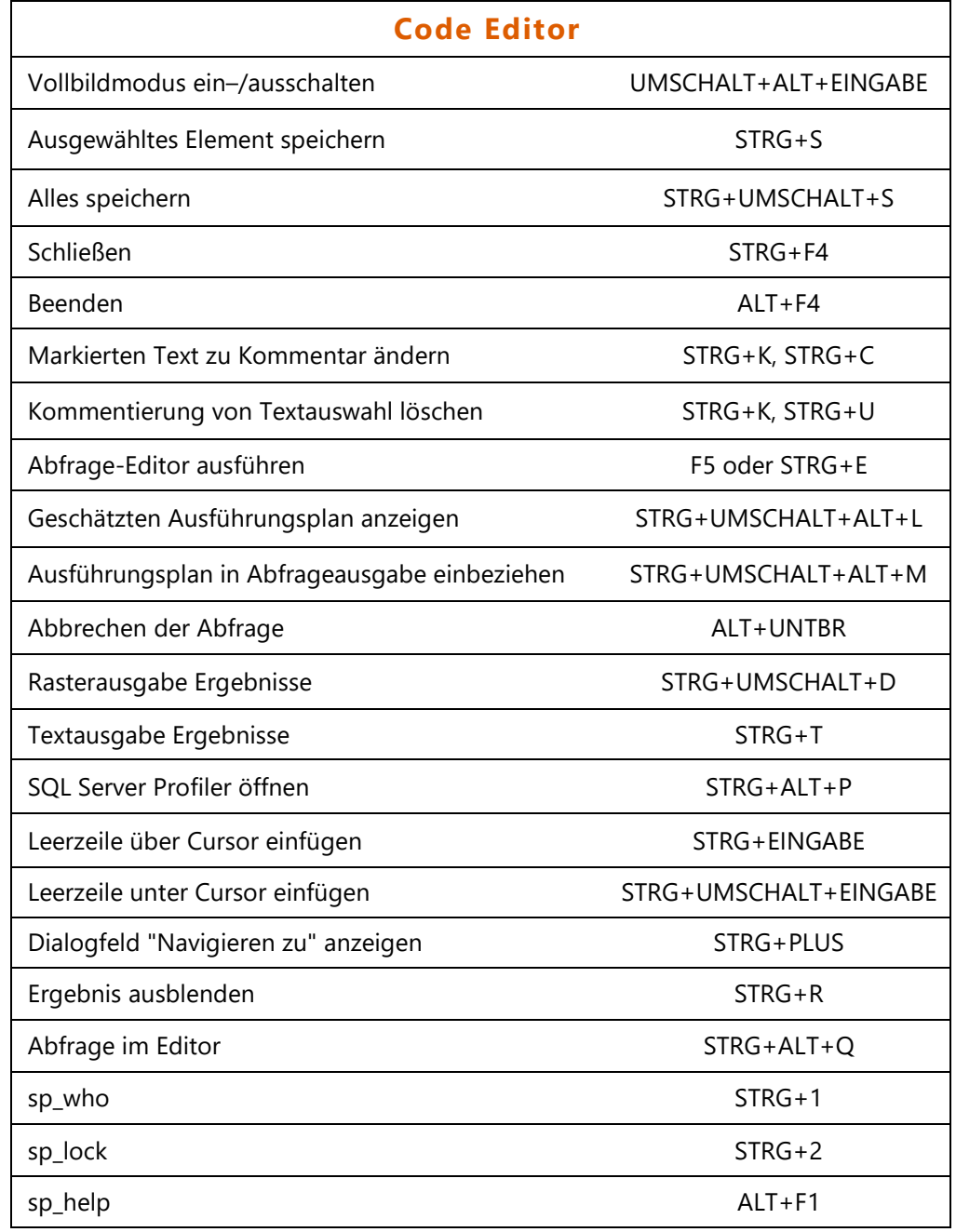

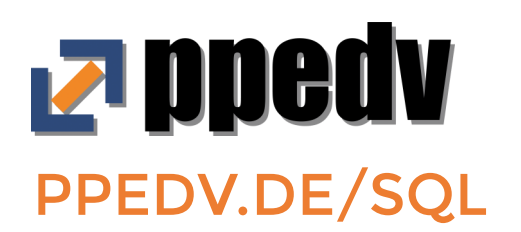

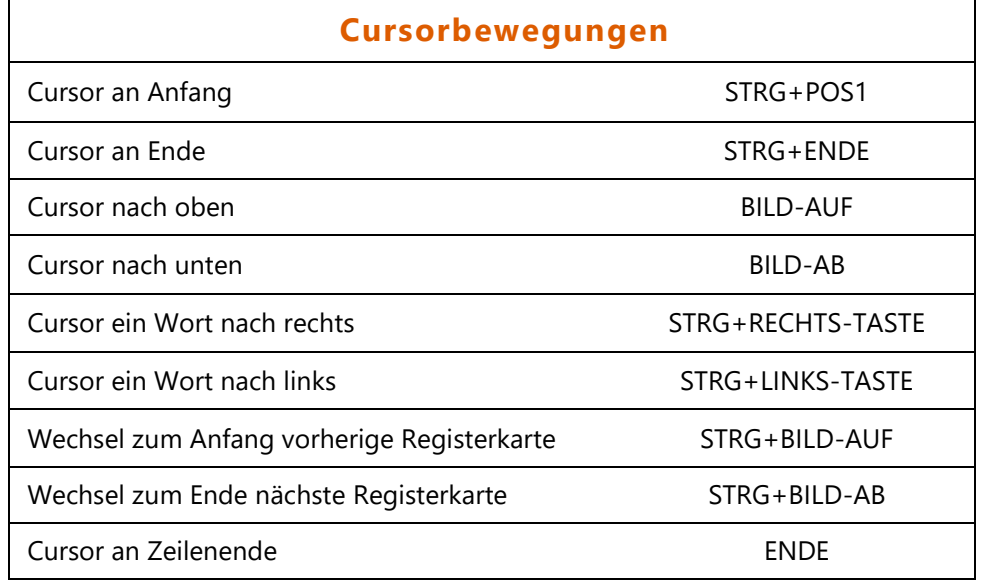

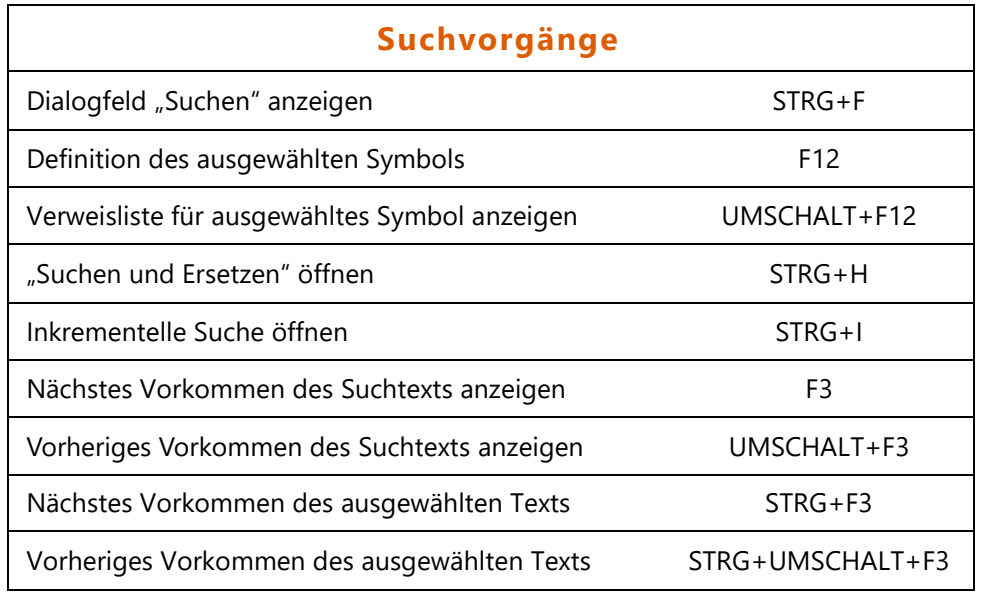

## **Lesezeichen**  Lesezeichen löschen STRG+K, STRG+L Nächstes Lesezeichen STRG+K, STRG+K, STRG+N Vorheriges Lesezeichen STRG+K, STRG+P Lesezeichen festlegen oder entfernen **Cursor CETRG+K, STRG+K**

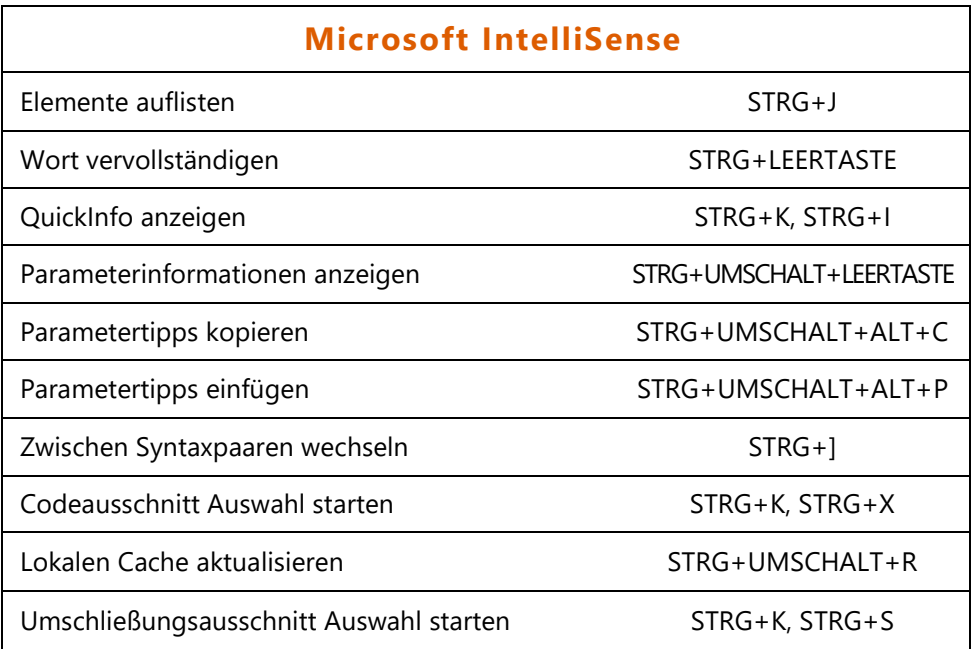

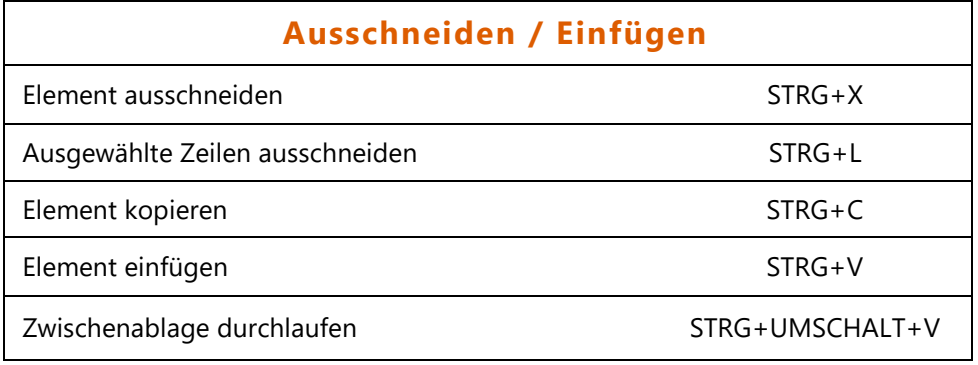